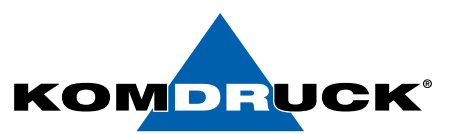

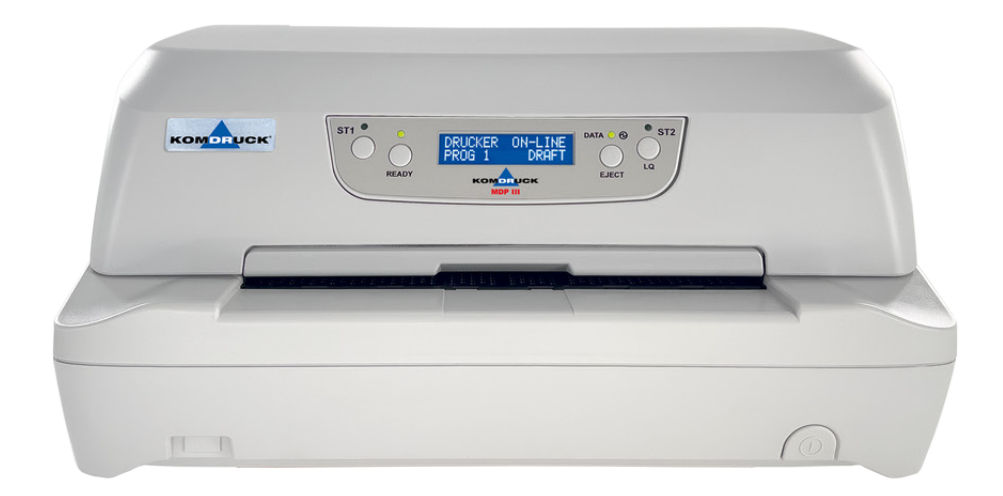

## MDP-III

## (Multi-Document-Printer)

# Erste Schritte

**Auf der Binn 7-9 shop.komdruck.de · komdruck.de** · **and 7-9 62 53 - 202 56 111** 

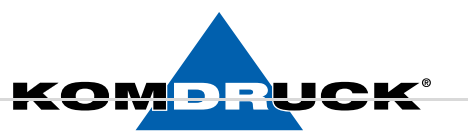

## 1. Lieferumfang

Lieferumfang des KOMDRUCK MDP III (Multi-Document-Printer) Ihr Drucker wird in einem Karton mit folgendem Inhalt geliefert:

- KOMDRUCK MDP III Drucker
- Farbbandkassette
- Netzkabel
- Bedienungsanleitung (Erste Schritte)

Eventuelle Schäden melden Sie bitte an die KOMDRUCK AG.

Sollte der Verpackungsinhalt nicht vollständig sein, wenden Sie sich an Ihren Händler oder direkt an die Firma KOMDRUCK AG.

## 2. Drucker vorbereiten

- Stellen Sie den Drucker an einen geeigneten Platz, d. h. der Drucker muss vor direkter Sonneneinstrahlung, Hitze, Kälte, Feuchtigkeit und Staub geschützt sein.
- Die Stellfläche muss fest, waagerecht und stabil sein.
- Teilweise wird das Papier beim Drucken an der Druckerrückseite herausgeführt deshalb sicherstellen, dass hinter dem Drucker genügend Platz ist.
- Verbinden Sie dann das Netzteil mit der Netzsteckdose.
- Um den Drucker einzuschalten, auf den  $\circ$  Knopf auf der rechten Seite an der Druckervorderseite drücken.

#### DRUCKERMANUFAKTUR **SEIT 1997** DRUCKERMANUFAKTUR **SEIT 1997**

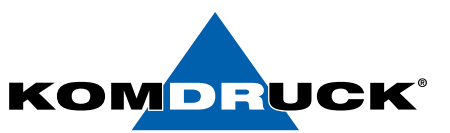

## 3. Installation der Farbbandkassette

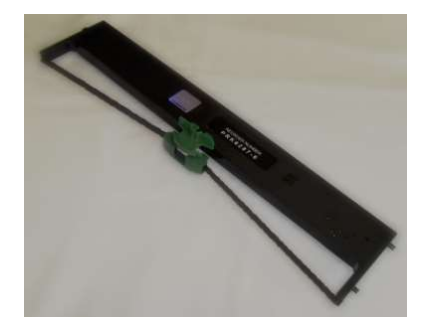

1. Die Farbbandkassette aus ihrer Verpackung nehmen.

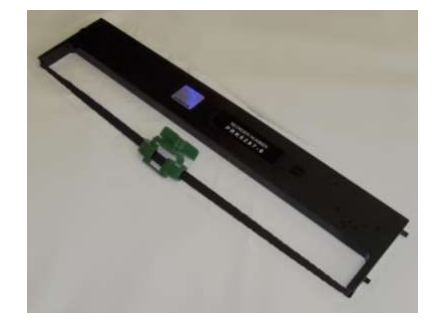

2. Lösen Sie die grüne Maske von der Farbbandkassette ab.

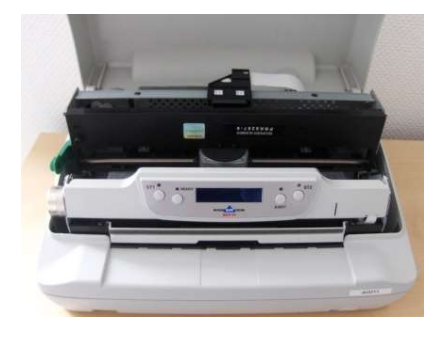

3. Öffnen Sie die Druckerabdeckung; Druckkopf bewegt sich automatisch in die Mitte des Druckers.

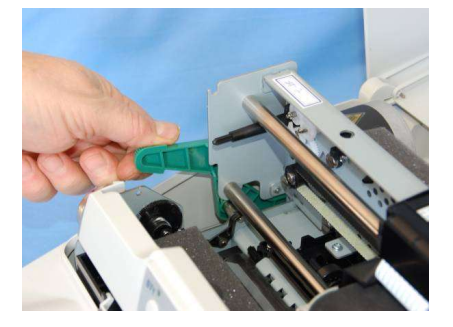

4. Entriegeln Sie den grünen Hebel, um die Mechanik nach hinten zu klappen.

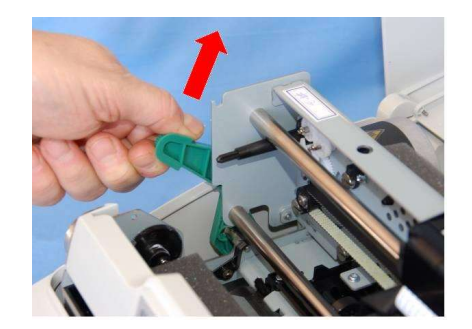

5. Drücken Sie den grünen Hebel nach oben.

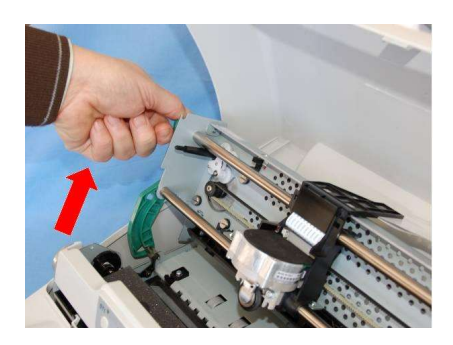

6. Drücken Sie den Hebel bis zum Anschlag.

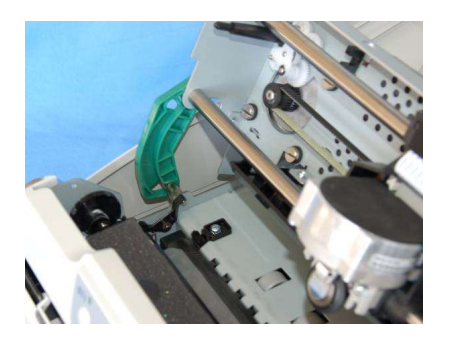

7. Hören Sie auf den "Klick", dies bedeutet, dass der Hebel in der richtigen Position ist.

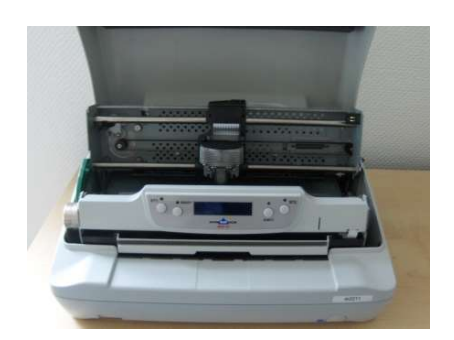

8. Nun kann die Farbbandkassette eingesetz werden.

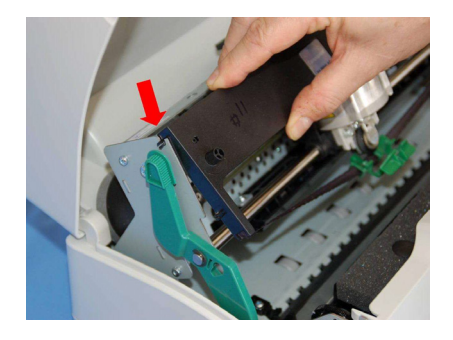

9. Hängen Sie die beiden Pins in die Einsparungen in der Mechanik ein.

#### DRUCKERMANUFAKTUR **SEIT 1997** DRUCKERMANUFAKTUR **SEIT 1997**

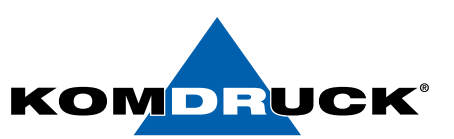

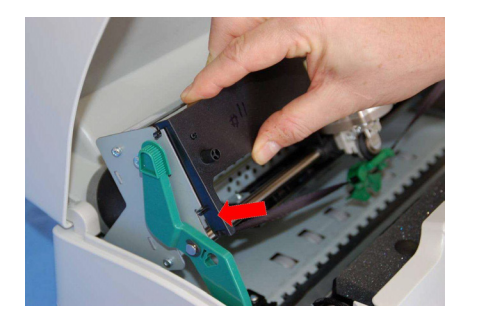

10. Danach drücken Sie die beiden unteren Pins ebenfalls in die Einsparungen bis sie einrasten.

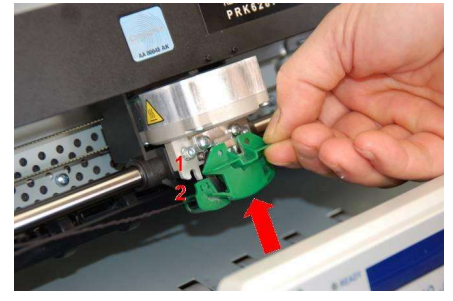

11. Schieben Sie die grüne Maske auf den Druckkopf. Beachten Sie, dass die beiden Pins (2) auf beiden Seiten mit den Einsparungen (1) aufeinander passen.

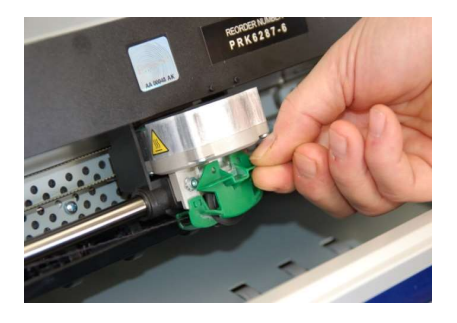

12. Drücken Sie auf die grüne Maske bis sie einrastet.

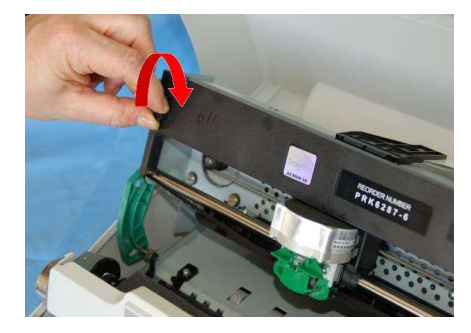

13. Das Farbband durch Drehen des Spannkopfes in die Richtung des Pfeils nachspannen.

- 14. Nachdem Sie nun alle Schritte befolgt haben, bewegen Sie den grünen Hebel wieder in die Ausgangsposition zurück. Wenn Sie die Mechanik nicht richtig schließen (Einrasten), kann der Drucker nicht einwandfrei drucken.
- 15. Die Druckerabdeckung schließen.

#### **& HINWEIS:**

Um Beschädigungen am Druckkopf zu vermeiden, bitte nur eine Original-Fabbandkassette verwenden. Wenn eine nicht Original-Farbbandkassette montiert ist, kann es sein, dass der Drucker nicht funktioniert.

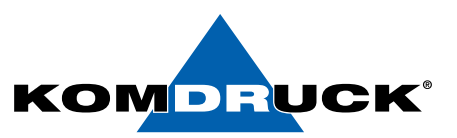

## 4. Treiberinstallation

Bitte laden Sie sich den aktuellen KOMDRUCK MDP-III Treiber auf unserer Internetseite www.komdruck.de unter dem **Reiter Support Download Portal** herunter.

**https://komdruck.de/produkte/mdp-3-downloads/**

Nachdem Sie den Treiber installiert haben, schließen Sie den Drucker an ihren PC an.

Sehen sie hierzu Schritt 5.

#### HINWEIS:

Ein ausführliches Handbuch finden Sie auf unserer Internetseite www.komdruck.de unter dem Reiter Support Download Portal / MDP-III**. https://komdruck.de/produkte/mdp-3-downloads/**

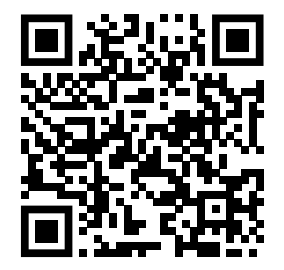

**Download Portal**

#### 5. Netzwerkkennwort

ACHTUNG! Nur für die LAN-Version (MDPIII-LAN)

Das Kennwort für die Setup Einstellungen über das Web-Interface lautet:

Benutzer: root / Passwort: root

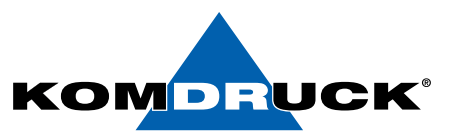

## 6. Drucker am PC anschließen

Dieser Drucker verfügt über mehrere Anschlussoptionen:

- Parallelanschluss
- USB-Anschluss
- Serieller Anschluss

Gehen Sie wie folgt vor:

- Sicherstellen, dass sowohl Drucker als auch PC ausgeschaltet sind.
- Mit Hilfe der Abbildung finden Sie die entsprechende Schnittstellenverbindung. Das Kabel fest einstecken.
- Das Kabel mittels der Haken (parallele Schnittstelle) oder Schrauben (serielle Schnittstelle) befestigen.

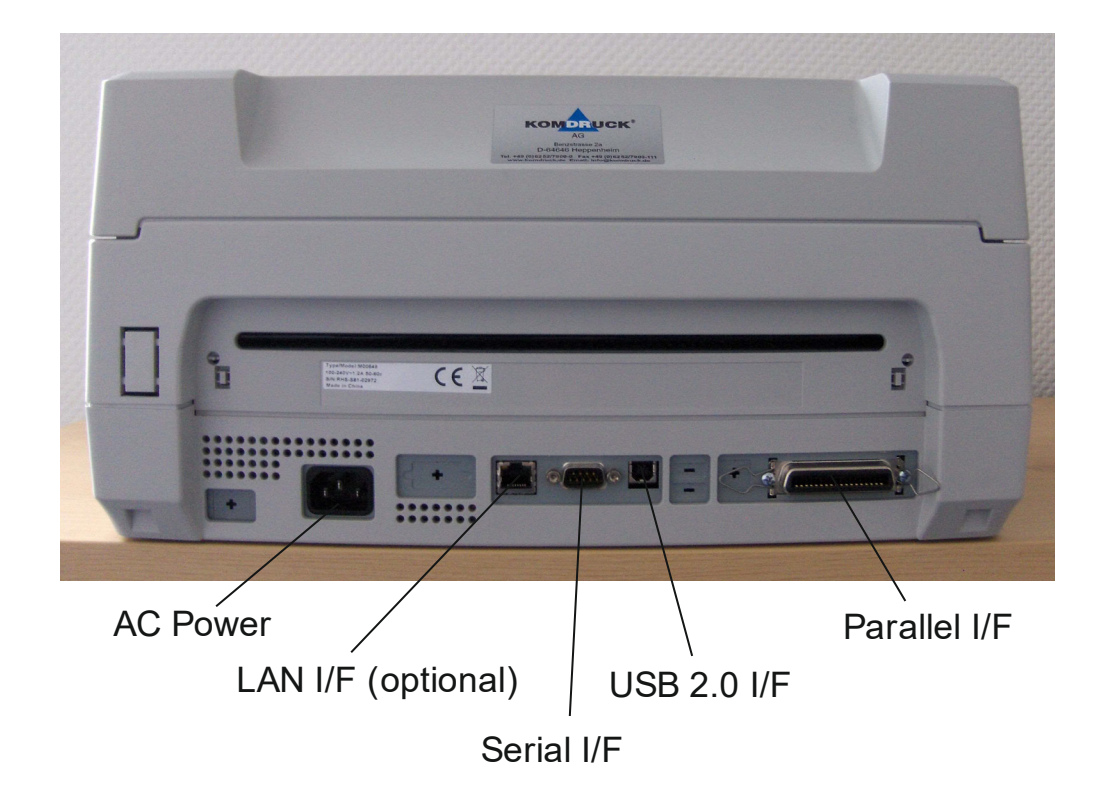

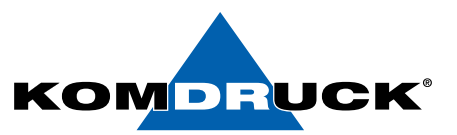

## 7. Fehlerbehebung

Entnahme von verklemmtem Papier:

- 1. Druckerabdeckung öffnen
- 2. Grüner Hebel in Richtung Druckerrückseite drücken, um den Druckkopfsatz zu öffnen. Druckkopfsatz hebt sich.
- 3. Verklemmtes Papier nach vorne herausziehen.
- 4. Falls das verklemmte Papier nicht entnommen werden kann, weil es mit der Hand nicht erreichbar ist oder es festklemmt, das Zahnrad auf der rechten Seite des Druckers bewegen, um das Papier zu entfernen.
- 5. Den grünen Hebel wieder nach unten drücken, bis Druckkopfsatz wieder einrastet.
- 6. Druckerabdeckung schließen.

#### Wichtiger Hinweis:

#### Falls der Druckkopfsatz nicht richtig geschlossen wird, druckt der Drucker nicht und die Abdeckung des Druckers könnte beschädigt werden.

#### Problem mit der Farbbandkassette

Folgende Tabelle ist bei der Erkennung und Behebung von Problemen bei der Druckqualität behilflich, die während des Drucks auftreten können.

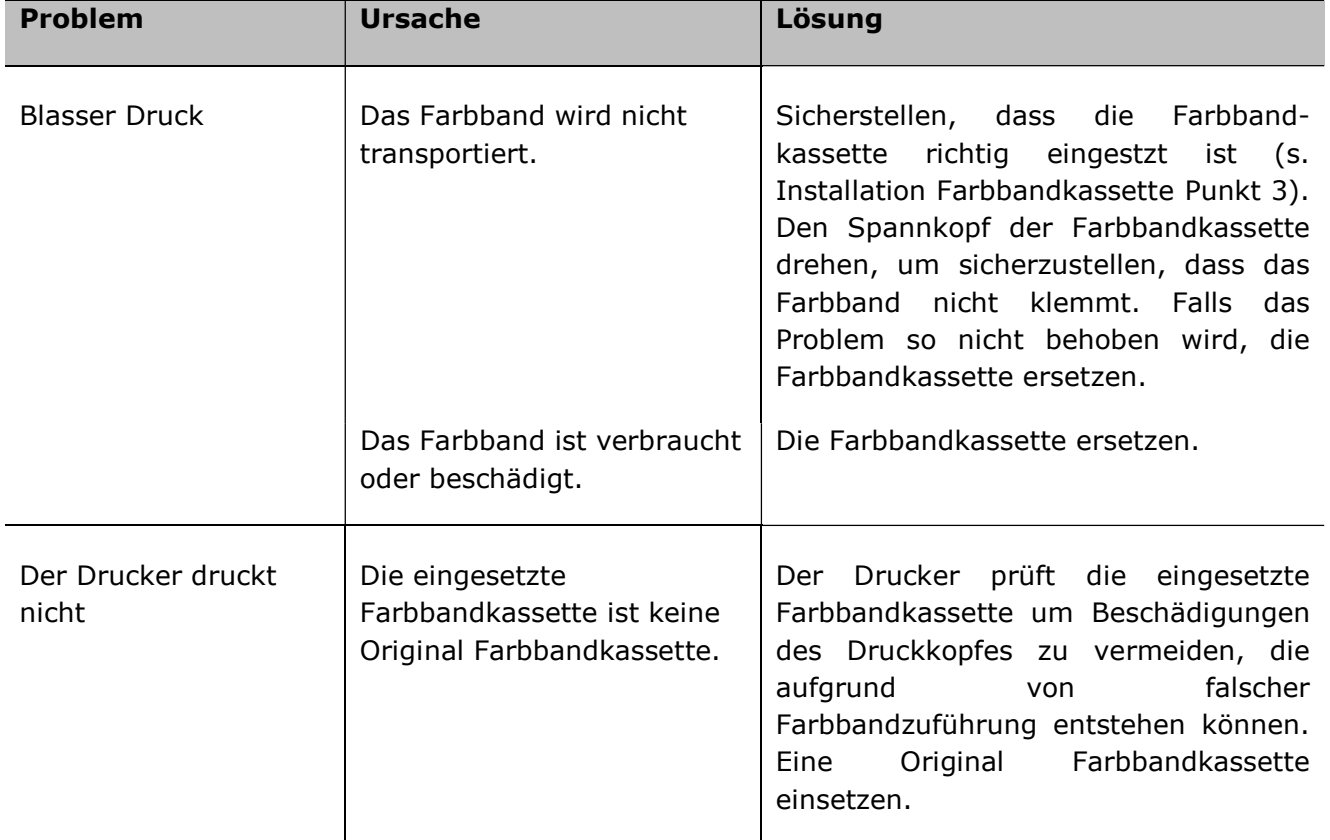

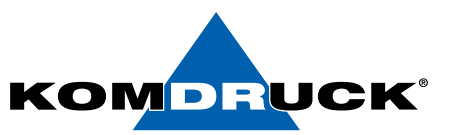

### 8. Bestellinformationen

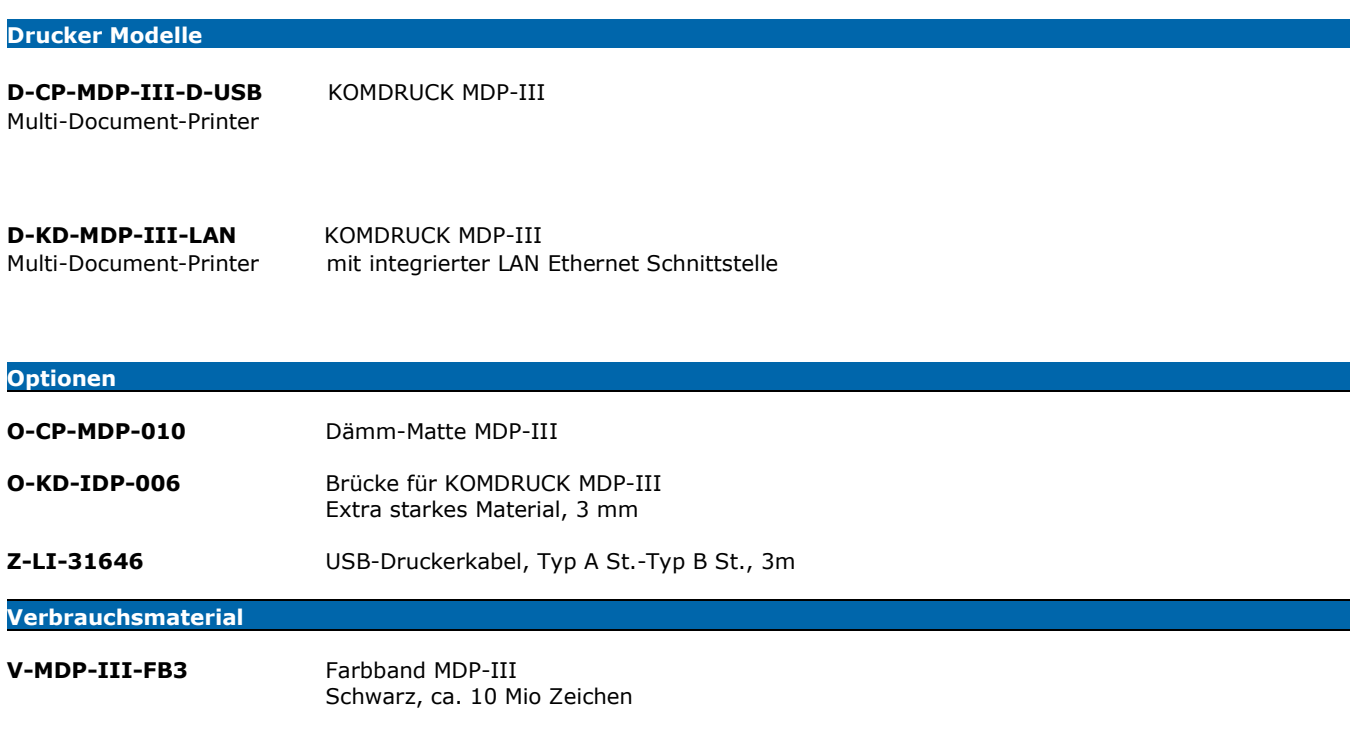

**Bestellen sie ihr Verbrauchsmaterial einfach über den Komdruck AG Webshop.**

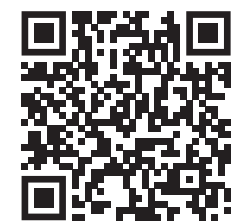

**https://shop.komdruck.de/Verbrauchsmaterial/MDP-Serie/**

Technische Änderungen und Irrtümer vorbehalten. Alle Markennamen sind eingetragene Warenzeichen der jeweiligen Hersteller. Die Informationen in diesem Dokument können jederzeit ohne vorherige Ankündigung geändert werden.

© KOMDRUCK AG 2023 3. Auflage / Juli 2023

 $C \in$